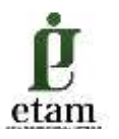

# **PELATIHAN APLIKASI** *MIND MANAGER* **UNTUK MEMETAKAN KONSEP, IDE DAN SUMBER DAYA PADA KOPERASI DI KOTA SAMARINDA**

## *MIND MANAGER APPLICATION TRAINING TO MAPP CONCEPT, IDEAS AND RESOURCES IN COOPERATIVES IN SAMARINDA CITY*

#### **Amirudin** 1 **, Muhammad Kadafi<sup>2</sup>**

<sup>1,2</sup> Jurusan Akuntansi, Politeknik Negeri Samarinda, Samarinda

E-mail correspondence: [Amirudin136@gmail.com](mailto:Amirudin136@gmail.com)

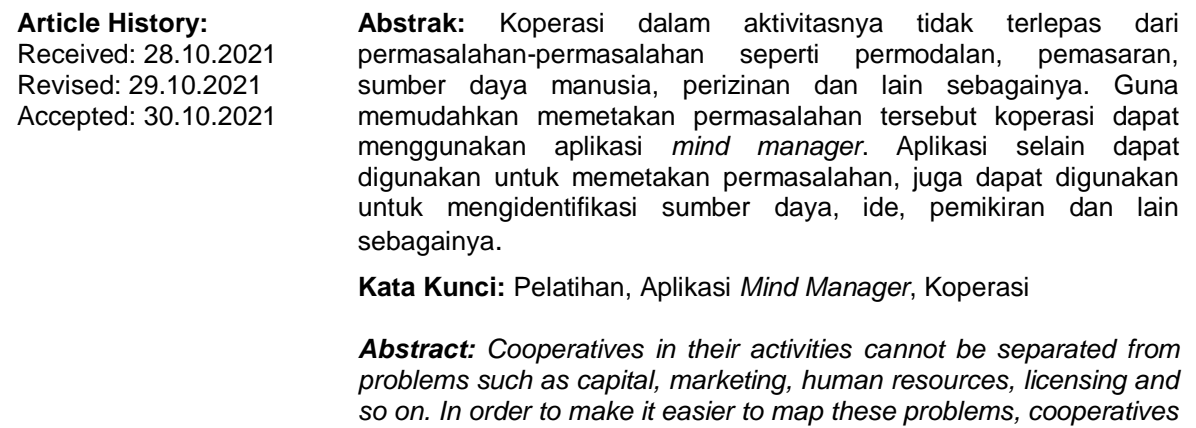

*can use the mind manager application. The application can not only be used to map problems, it can also be used to identify resources, ideas, thoughts, and so on.*

*Keywords***:** *Training, Mind Manager Application, Cooperative* 

### **PENDAHULUAN**

#### **Analisis Situasi**

Komputer menjadi salah satu kebutuhan manusia yang paling umum pada saat ini karena hampir di semua bidang pekerjaan semua orang dituntut untuk mengerti menggunakan komputer untuk mempermudah dan mempercepat proses penyelesaian pekerjaan. Saat ini semua bisnis menggunakan aplikasi komputer, meliputi sektor bisnis, keuangan, pertambangan, kehutanan, pertanian, rekayasa teknik, dan sektor lainnya. Aktivitas perusahaan dari membeli barang dagangan, bahan baku, perlengkapan, *spare part*, barang modal, sampai dengan proses dan penjualan menggunakan komputer.

Aplikasi komputer yang digunakan industri-industri besar umumnya sudah canggih dengan sistem yang rumit dikarenakan komplek aktivitas dan struktur organisasinya. Usahausaha kecil dan menengah umumnya masih menggunakan aplikasi komputer yang relatif sederhana dan tidak terintegrasi.

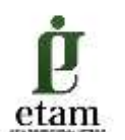

Koperasi sebagai soko guru perekonomian Indonesia harus mampu bersaing mengikuti perkembangan zaman dalam pengelolaannya. Penggunaan aplikasi komputer menjadi suatu keharusan guna memudahkan pengelolaan koperasi. Saat ini koperasikoperasi di Samarinda umumnya telah menggunakan aplikasi *office* dalam membuat laporan seperti *microsoft word, microsoft excel* dan *microsoft power point*. Beberapa koperasi telah menggunakan aplikasi lain seperti aplikasi halal bank dalam mengelola simpan pinjam koperasi.

### **Permasalahan Mitra**

Koperasi dalam aktivitasnya tidaklah terlepas dari permasalahan-permasalahan seperti permodalan, pemasaran, sumber daya manusia, perizinan dan lain sebagainya. Kegiatan pengabdian masyarakat ini dilaksanakan untuk memberikan solusi terhadap permasalahan yang secara umum dihadapi oleh koperasi-koperasi di Kota Samarinda.

### **Solusi dan Target**

Permasalahan yang dihadapi koperasi seperti permodalan, pemasaran, sumber daya manusia, perizinan dan lain sebagainya dapat dipetakan. Guna memetakan permasalahanpermasalahan tersebut, koperasi dapat menggunakan aplikasi *mind manager*. Aplikasi selain dapat digunakan untuk memetakan permasalahan, juga dapat digunakan untuk mengidentifikasi sumber daya, ide, pemikiran, dan lain sebagainya. Aplikasi *mind manager*  dengan *mind map*-nya atau pemetaan pemikiran dapat membantu mendokumentasikan dan mendapatkan gambaran besar dari persoalan. *Mind map* dapat juga membantu mencatat informasi termasuk merangkum sebuab bab buku teks ke dalam selembar catatan saja. *Mind map* membantu belajar menjadi produktif dan kreatif.

Target kegiatan pengabdian masyarakat pelatihan *mind manager* ini adalah pengelola koperasi-koperasi di Kota Samarinda. Jumlah koperasi yang menjadi target adalah sebanyak 10 koperasi, dengan jumlah peserta sebanyak 20 peserta.

### **METODE PELAKSANAAN KEGIATAN**

#### **Metode Pelatihan**

Metode yang digunakan pada kegiatan pengabdian masyarakat ini adalah:

1. Metode Observasi

Metode ini digunakan untuk mengidentifikasi permasalahan-permasalahan yang dihadapi koperasi yang baru berdiri.

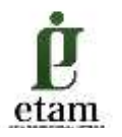

2. Metode Dokumentasi

Metode ini digunakan untuk mempelajari laporan-laporan dan catatan-catatan yang berkaitan dengan koperasi.

3. Metode Wawancara

Metode ini digunakan untuk mengkonfirmasi hasil observasi dan hasil mempelajari laporan-laporan dan catatan sehingga diperoleh pemahaman yang komprehensif.

- 4. Metode Ceramah Metode ini digunakan untuk menjelaskan materi-materi pelatihan disertai dengan tanya jawab secara interaktif.
- 5. Metode *assignment* dan *excercise* Metode ini digunakan dengan cara memberi soal, selanjutnya dikerjakan oleh peserta dan dibahas oleh pemateri.

## **Materi Pengabdian Masyarakat**

Materi pengabdian masyarakat ini adalah sebagai berikut:

- 1. Pelatihan melakukan *installing* aplikasi *mind manager*
- 2. Pelatihan menggunakan aplikasi *mind manager*
- 3. *MindManager*
- 4. Fitur *Mindjet MindManager*

### **Khalayak Sasaran**

Khalayak sasaran dari kegiatan pengabdian masyarakat ini adalah 10 (sepuluh) koperasi yang baru berdiri di Kota Samarinda. Alasan dipilihnya koperasi yang baru berdiri adalah:

- 1. Koperasi yang baru berdiri belum banyak mendapat pembinaan dari instansi terkait.
- 2. Aspek pengelolaan masih terdapat banyak kekurangan terutama permasalahan perizinan, permodalan, dan sumber daya manusia.
- 3. Koperasi yang baru relatif mudah untuk dilakukan penataan awal yang harapannya berkelanjutan.

### **HASIL DAN PEMBAHASAN**

Penerapan Ipteks pada kegiatan pengabdian masyarakat ini dilakukan dengan cara 7 (tujuh) langkah membuat *mind map*, yaitu:

- 1. Mulailah dari tengah kertas kosong
- 2. Gunakan gambar (simbol) untuk ide utama

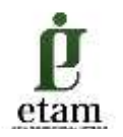

- 3. Gunakan berbagai warna
- 4. Hubungkan cabang-cabang utama ke gambar pusat. Buatlah ranting-ranting yang berhubungan ke cabang dan seterusnya
- 5. Buatlah garis hubung yang melengkung
- 6. Gunakan satu kata kunci untuk setiap garis
- 7. Gunakan gambar

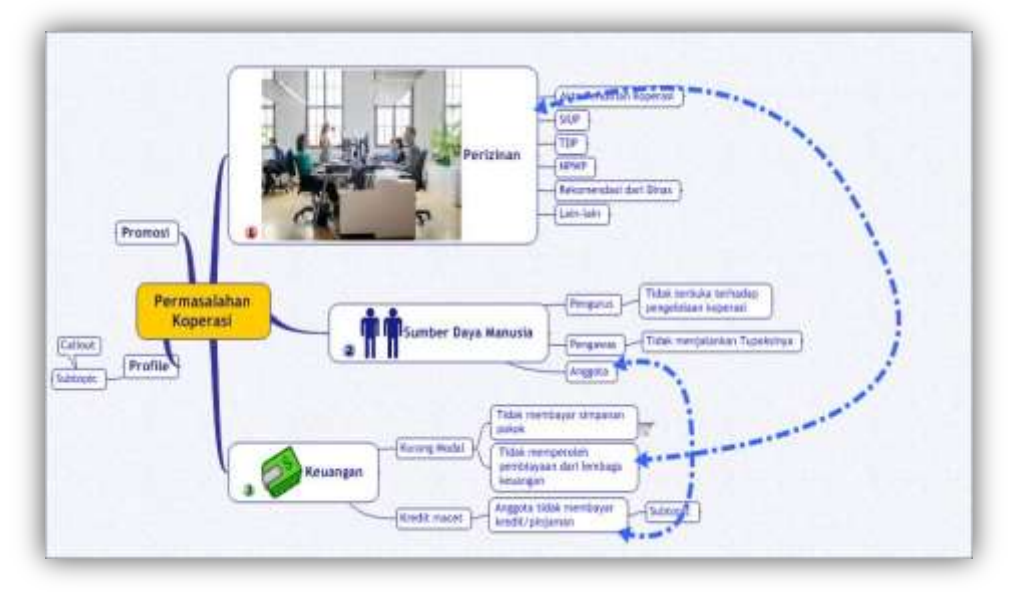

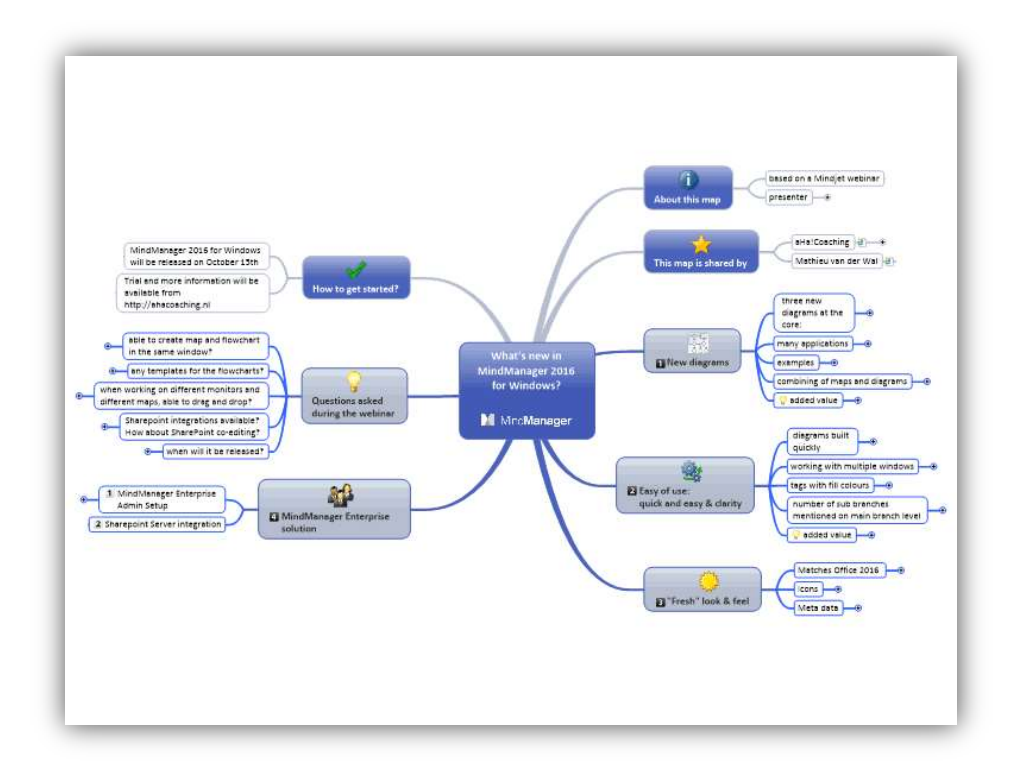

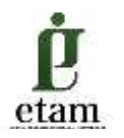

Materi pelatihan untuk kegiatan pengabdian kepada masyarakat secara rinci adalah sebagai berikut:

- 1. Peserta pelatihan melakukan *installing* aplikasi *mind manager*
- 2. Peserta pelatihan diberikan materi cara menggunakan aplikasi *mind manager*
	- a. Konsep dasar *mind map*
	- b. Manfaat *mind map*
	- c. Tujuh (7) langkah membuat *mind map*
	- d. Praktik menggunakan aplikasi *mind map*
- 3. MindManager

Mindjet MindManager membuat presentasi menjadi lebih menarik. Peta informasi visual MindManager ini (peta pikiran) mulai dengan tema sentral, dan kemudian menambahkan cabang dengan ide-ide, catatan, gambar, tugas, hyperlink dan lampiran. Mudah impor atau ekspor dari atau ke Microsoft Office. Gunakan peta MindManager untuk menangkap dan mengatur informasi, dan pengguna akan segera mengubah pikiran dan ide-ide ke fine-tuned dokumen, presentasi menarik dan strategi pemenang. Mindjet MindManager memberikan pengguna dengan cara yang lebih baik untuk brainstorming, mengatur fakta, rencana proyek, dan hasil berkomunikasi.

4. Fitur *Mindjet MindManager*

Industri Informasi Visualisasi terkemuka – Lay out yang mudah, mengatur dan bekerja dengan ide-ide dan informasi dalam berbagai format visual interaktif termasuk peta informasi, garis, grafik Gantt, bagan organisasi, diagram pohon dan modus brainstorming yang khusus.

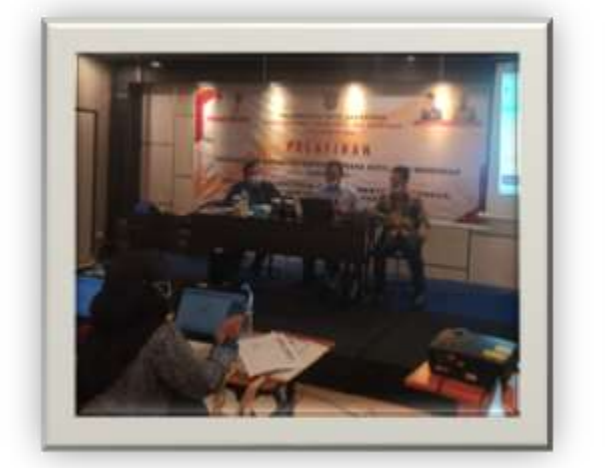

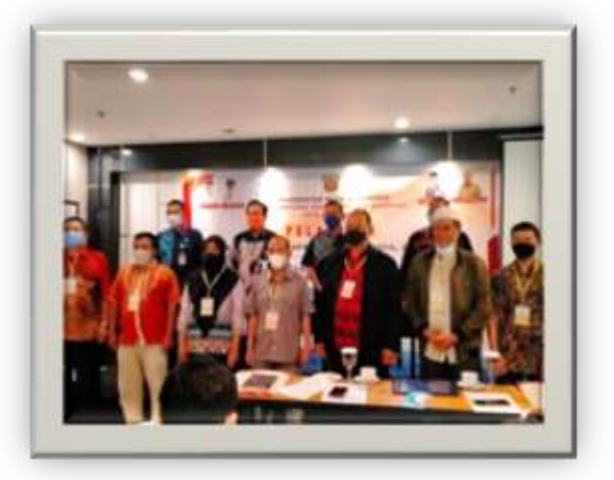

**Gambar 1 Pelaksanaan Kegiatan Pengabdian kepada Masyarakat**

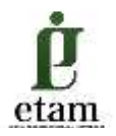

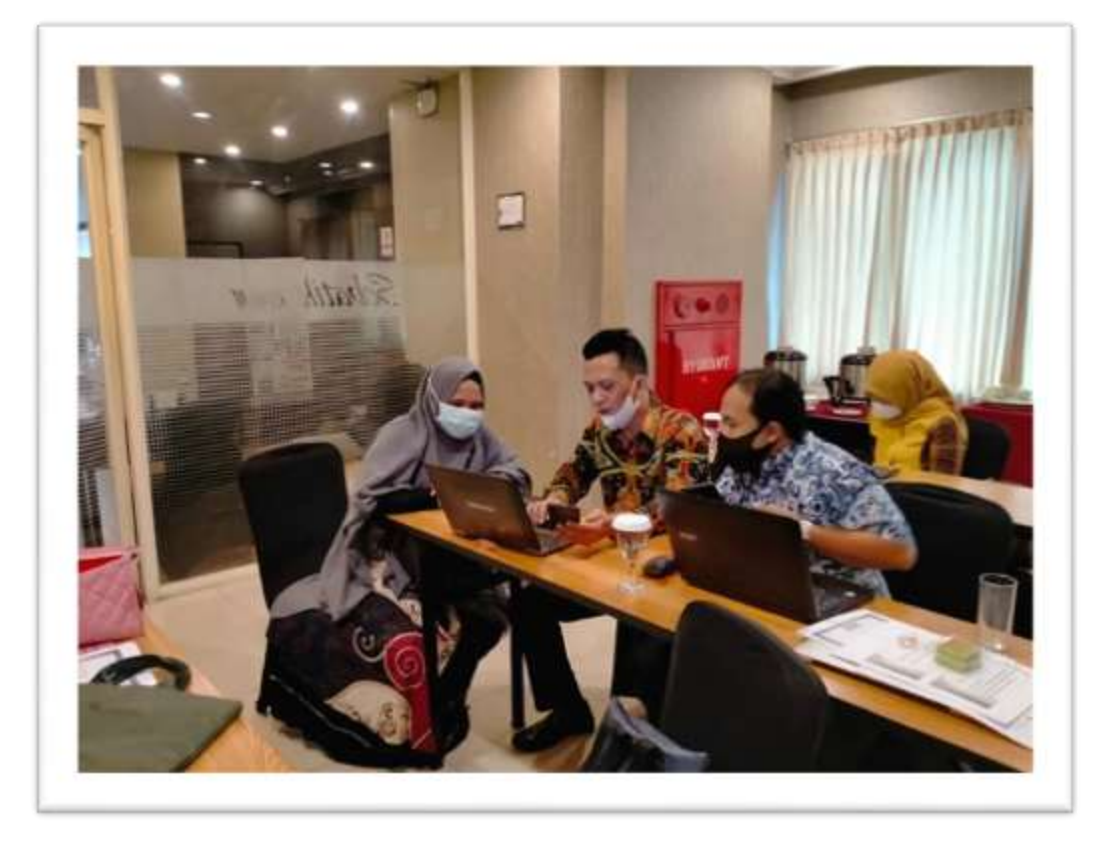

**Gambar 2 Penjelasan Penggunaan Aplikasi** *Mind Manager*

Pelaksanaan kegiatan pengabdian kepada masyarakat ini berkolaborasi dengan Dinas Koperasi Usaha Kecil dan Menengah Kota Samarinda. Pelaksanakan kegiatan didukung oleh fasilitas berupa alat transportasi, alat komunikasi, kelengkapan ATK, dan akses internet untuk mempermudah kegiatan pengabdian kepada masyarakat.

### **SIMPULAN**

Pelaksanaan kegiatan pelatihan telah berjalan dengan lancar dan menjadikan pengetahuan baru bagi peserta pelatihan yang ingin mencoba menuangkan ide-ide baru menjadi terfokus. Peserta juga mengharapkan adanya pelatihan lanjutan untuk kegiatan seperti ini tetapi materi yang berbeda dan sifatnya memberikan motivasi untuk mengembangkan usaha yang lebih besar lagi.

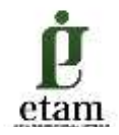

## **DAFTAR PUSTAKA**

- Arifin, Syamsul, dan Adi Kusrianto. 2009. *Sukses Menulis Buku Ajar dan Referensi*. Jakarta: PT Grasindo.
- JUD Jubilee Digital. 2016. *Berpikir Cerdas Menggunakan Mind Manager Pro 7*. Jakarta.
- Siswoutomo, Wiwik. 2017. *Jitu Mengelola Kreativitas Menggunakan Mind-Manager*. Yogyakarta.